## **How to Create Stars around a Circle using Office Drawing Tools**

Determine how many stars you need. Divide 360 by how many stars you want around the circle.

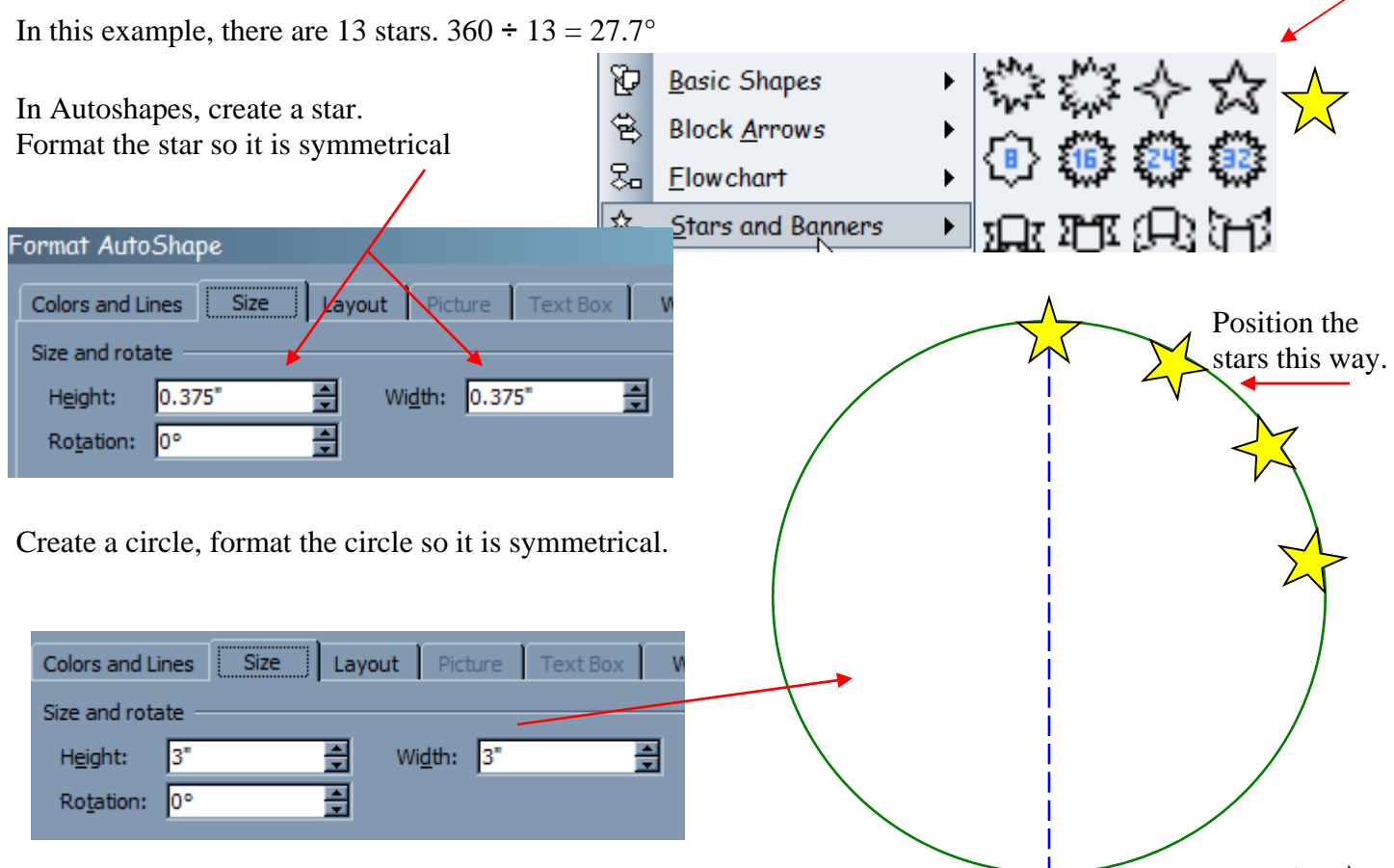

Align the first star with the center of the circle

Copy/paste the star 12 times. Open your calculator… The second star will be rotated 27.7°.

Add 27.7 to the third star (55.4°) and so on. If you position the stars as shown above the stars will be aligned correctly.

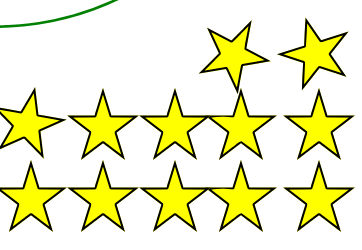

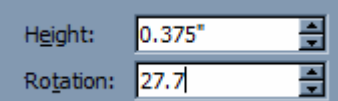

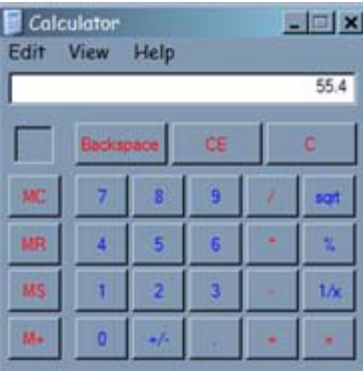